**F1E-Pilote électronique – Aperçu des connexions du système F1E-PS (© Paul Seren 2022)**

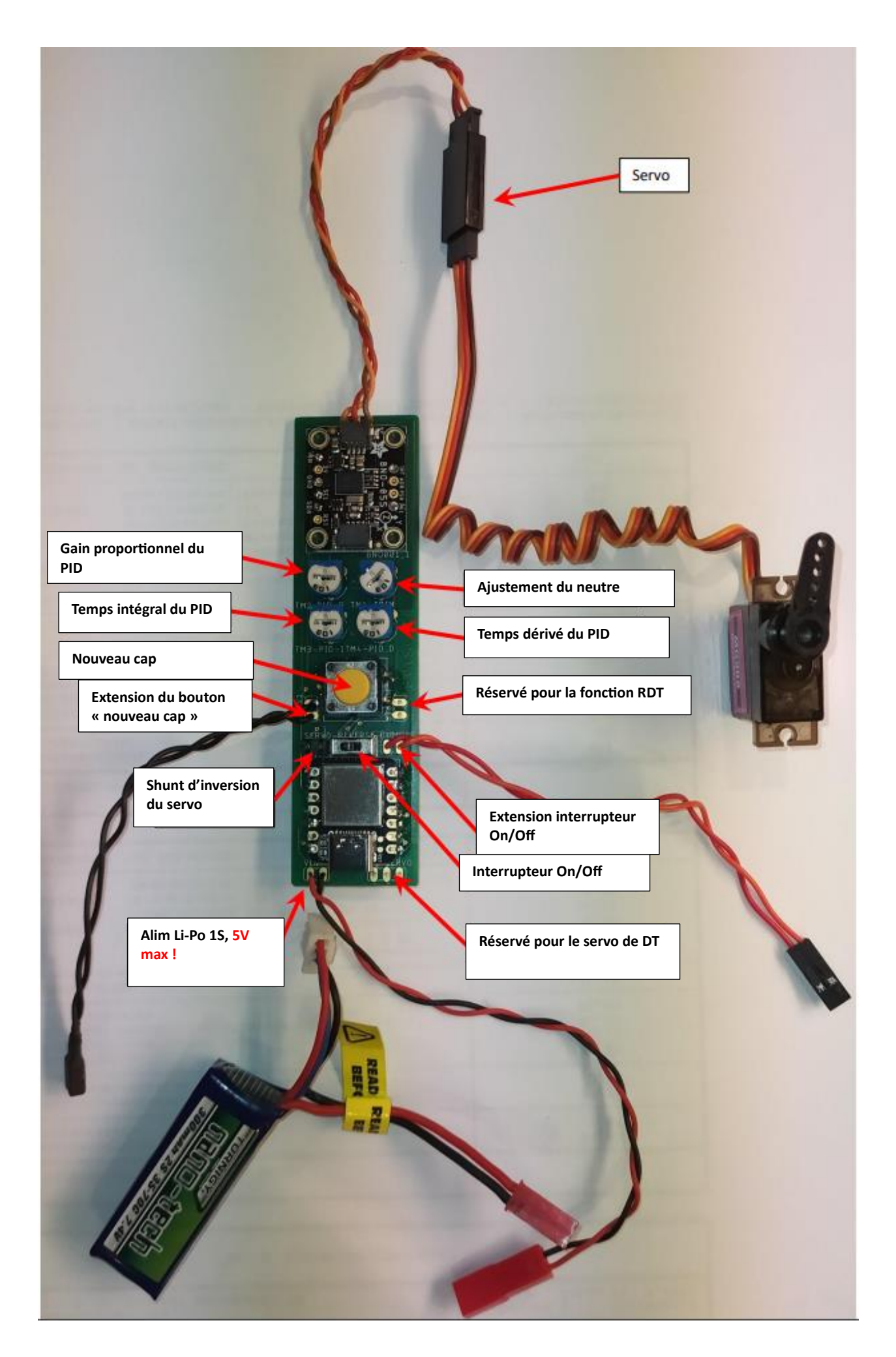

### Servo

Connexion au servo

### Ajustement du neutre

Pour ajuster la position neutre du servo de dérive, tournez le potentiomètre tout en appuyant sur le bouton « nouveau cap » (ou l'extension du bouton « nouveau cap »).

### Gain proportionnel du PID

En ajustant le gain proportionnel « P » du PID, vous pouvez régler l'amplitude de réponse de la dérive en fonction de l'éloignement du modèle par rapport à son cap.

### Temps intégral du PID

En ajustant le temps intégral « I » du PID, vous pouvez régler …. en fonction de l'éloignement du modèle par rapport à son cap.

### Temps dérivé du PID

En ajustant le temps dérivé « D » du PID, vous pouvez régler …. en fonction de l'éloignement du modèle par rapport à son cap.

### Réservé pour la fonction RDT

Utilisable pour un prochain développement du système pour la communication avec une minuterie ou une RDT. Ce n'est pas utilisé dans la version V 0.9

#### Réservé pour le servo de DT

Utilisable pour un prochain développement du système pour la communication avec une minuterie ou une RDT. Ce n'est pas utilisé dans la version V 0.9

#### Interrupteur On/Off

Interrupteur de puissance (+) embarqué sur la platine ou à distance (Extension interrupteur On/Off).

#### Bouton « Nouveau cap » / Extension de « Nouveau cap »

C'est le bouton le plus important. En le pressant (ou en utilisant un bouton éloigné avec la fonction « extension de nouveau cap »), on définit un nouveau cap en remettant ainsi le servo dans sa position neutre. Chaque appui réinitialisera le cap (et donc la position neutre du servo)

## Shunt d'inversion de servo

Par défaut, le système est conçu pour être utilisé avec une dérive à l'avant (comme un pilote traditionnel avec aimant). Si vous voulez utiliser une dérive mobile à l'arrière, vous pouvez inverser le sens du servo en soudant une connexion (2.54mm) à l'endroit indiqué.

### Alim Li-Po 1S, 5V max

Il est recommandé d'utiliser des batteries Li-Po 1S 3.7V.

#### **Explications supplémentaires sur les potentiomètres P,I,D (rajouté par Hugo Desloges)**

Quelques clefs pour comprendre à quoi servent les potentiomètres P, I et D. Ils agissent sur la régulation du servo. Oublions quelques temps notre dérive et faisons l'analogie avec la conduite d'une voiture.

Disons que l'on souhaite rouler à 80 km/h. La voiture est à l'arrêt, on appuie alors sur la pédale pour accélérer. A une certaine vitesse (ex : 75km/h), on commence à relâcher le pied pour ne pas dépasser les 80 km/h. Le relâchement de la pédale peut être directement assimilé au gain proportionnel P. Si nous ne regardons pas le compteur, on roulera surement à une vitesse un peu en dessous ou au-dessus des 80 km/h.

A présent on regarde le compteur et on s'aperçoit qu'on est légèrement en dessous des 80km/h. On commence ainsi à appuyer doucement jusqu'à les atteindre. Notre vitesse augmente donc jusqu'à la vitesse cible. Ce temps pour atteindre la vitesse cible peut être directement assimilé au temps intégral I.

Nous roulons maintenant à 80km/h. Si nous rencontrons des aléas sur le profil de la route (ex : une pente ascendante), le compteur de vitesse se met à baisser. On va chercher à accélérer pour compenser la perte de vitesse. On appuie sur la pédale plus fort que si on avait une brève baisse de vitesse car la pente de la route continue de nous faire ralentir.

Une fois en haut de la pente, de manière inverse, on relâche le pied pour éviter de trop dépasser la vitesse cible. La quantité de correction et le temps pour réduire cette correction à zéro peuvent être directement assimilés au temps dérivé D.

#### **Cas du pilote électronique**

Le gain P c'est d'une certaine manière la vivacité du pilote. C'est-à-dire la rapidité à laquelle il va réagir à un écart de cap et l'amplitude associée. Plus il va être important, moins le temps pour atteindre le nouveau cap va être long. Le risque est de dépasser le cap ciblé (ex : il va très vite à droite pour corriger un petit écart à gauche mais dans le même temps il va trop à droite).

Le temps I va justement permettre de réduire l'erreur citée juste au-dessus. S'il est mal réglé, il peut néanmoins entrainer des oscillations (le planeur se balade de droite à gauche).

Le temps D va, quant à lui, amortir les oscillations et stabiliser la régulation.

#### *ATTENTION : Ces 3 réglages sont interdépendants. Souvent, la modification de l'un vous obligera à modifier les autres. (=> Si on oscille plus, on doit donc plus amortir).*

## Comment utiliser le système ?

- Connecter l'alimentation (Lipo 2S/7.4V recommandé)
- Commuter l'interrupteur sur « On »
	- o Deux LED vertes du microcontrôleur et du capteur vont s'allumer.

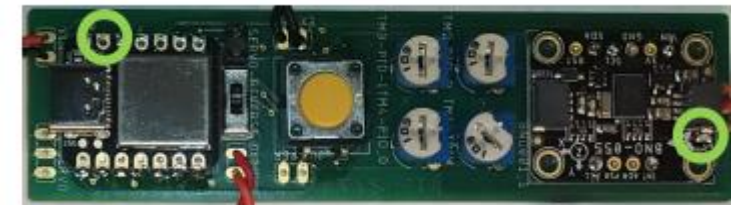

o Une LED jaune va se mettre à clignoter

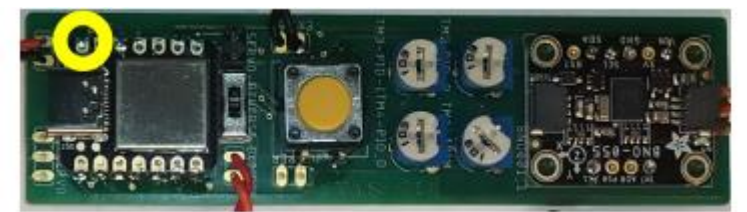

- o Le servo de dérive va se mettre à une position d'amplitude maximale
- Le clignotement jaune et l'amplitude du servo indique qu'il faut effectuer une calibration.
- **Calibration :**
	- o 1. Prenez le système dans vos mains et « écrivez » un « 8 » imaginaire. Cela va calibrer le capteur magnétique !
	- o 2. Laissez-le système/modèle à plat sur le sol. N'y touchez pas pendant un moment. Cela va permettre la calibration de la gravité terrestre. (L'ordre des deux calibrations peut être modifié).
	- o Quand la calibration est terminée :
		- La LED jaune va s'allumer de manière permanente
		- Le servo de dérive va se mettre en position neutre
		- Le système est prêt pour le prochain vol.
- **Voler**
	- o Après une calibration réussie :
		- Appuyez sur le bouton « Nouveau cap »
			- Le servo de dérive va se mettre en position neutre
			- Démarrez votre modèle
			- Ayez du plaisir et de la réussite !

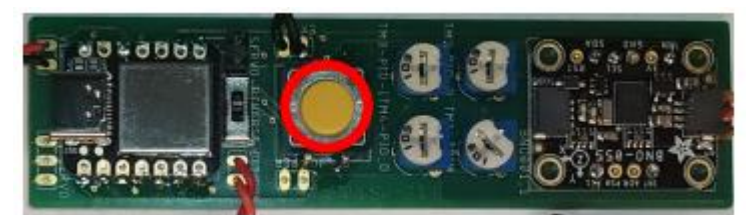

• **Réglages**

- o Après une calibration réussie :
	- Appuyez et maintenez le bouton « Nouveau cap » :
		- Le servo de dérive va se mettre en position neutre

# **F1E-Pilote électronique – Aperçu des connexions du système F1E-PS (© Paul Seren 2022)**

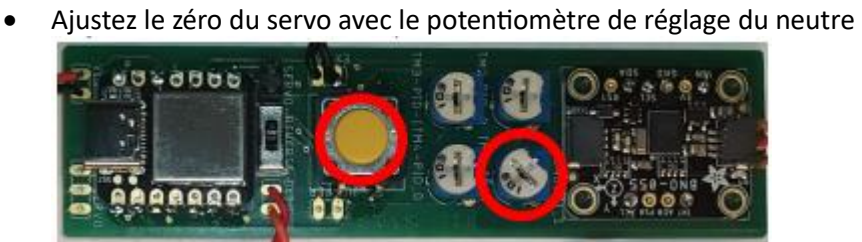

- **Ajuster l'amplitude de la dérive**
	- o Après une calibration réussie :
		- Ajustez l'amplitude avec le potentiomètre de gain proportionnel P

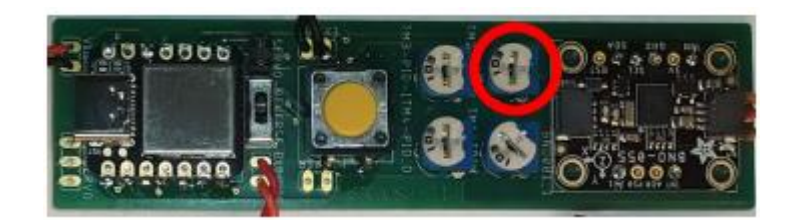

Plus d'informations à venir… Voir aussi <https://vimeo.com/manage/videos/663940238>